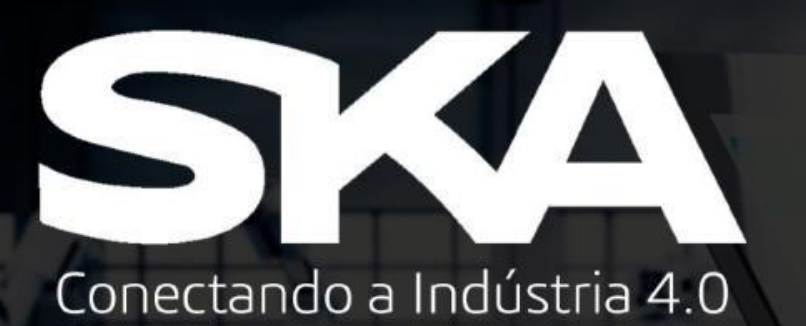

## Procedimento para Instalação do ABAQUS STUDENT EDITION

Engel Hotel

# **AS SIMULIA**<br>**ABAQUS**

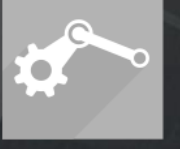

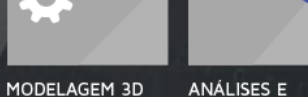

SIMULAÇÕES

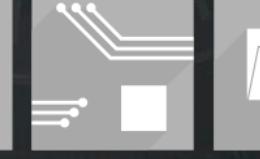

**PROJETOS** 

ELÉTRICOS E

**ELETRÔNICOS** 

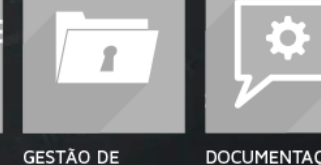

**INFORMAÇÃO** 

**TÉCNICA** 

DOCUMENTAÇÃO E COMUNICAÇÃO **TÉCNICA** 

934 Conectando a Indústria 4.0

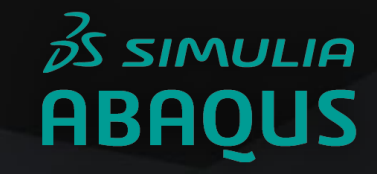

#### 1- Descompacte o arquivo de download e execute como administrador o arquivo **setup.exe**.

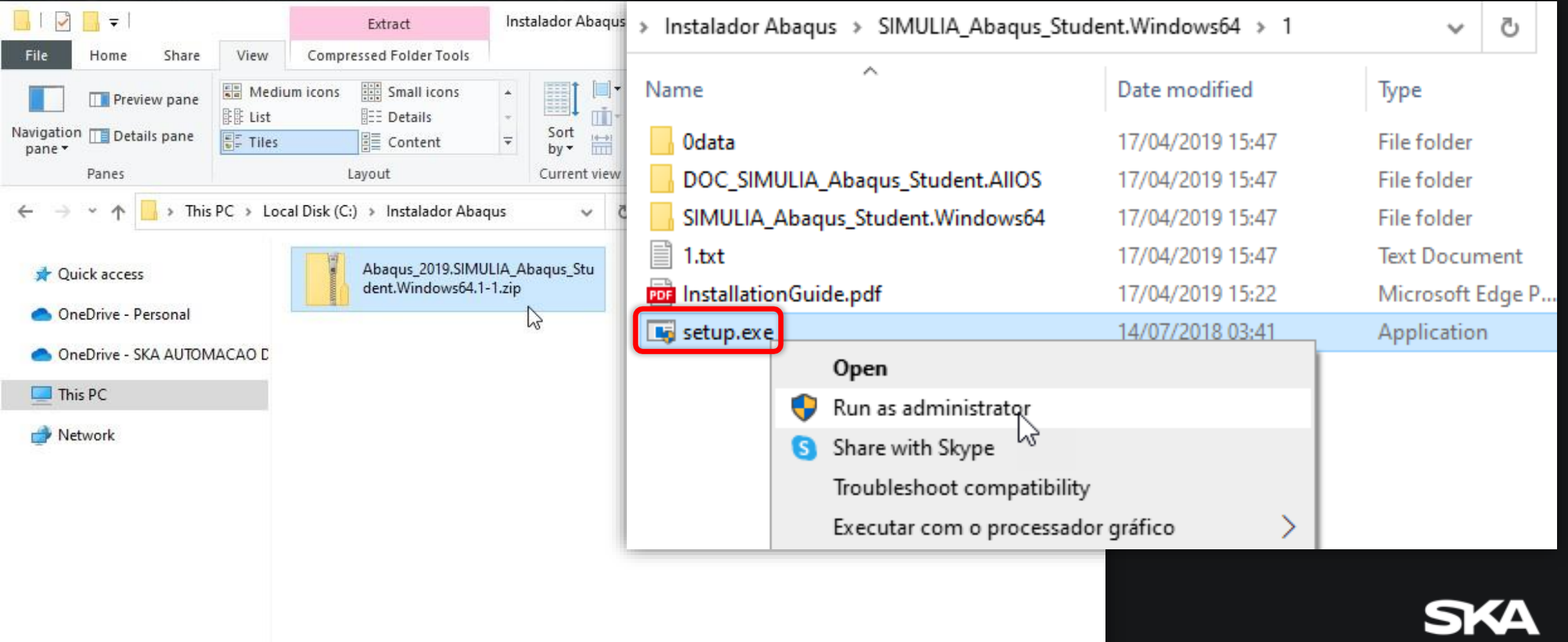

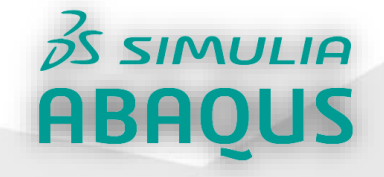

2- Defina o local de instalação e pressione **Next.**

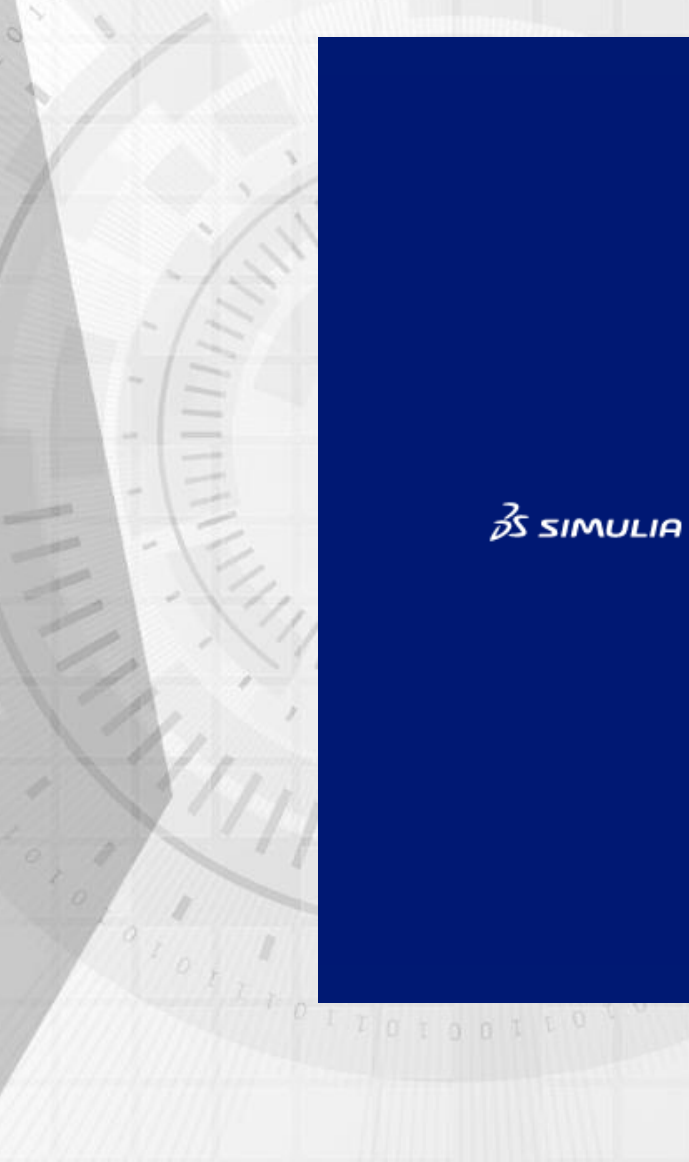

×,

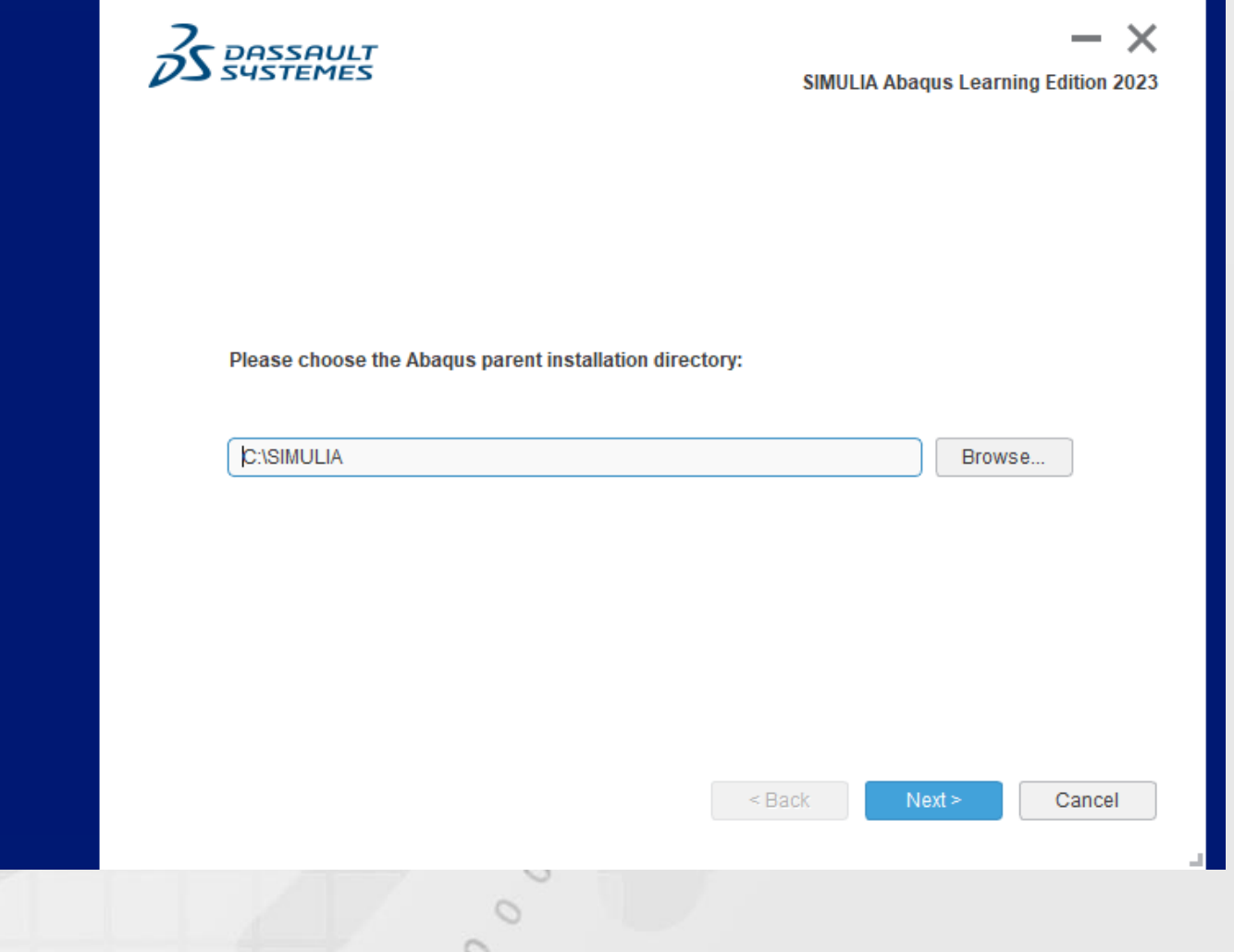

Conectando a Indústria 4.0

#### $35$  SIMULIA **ABAQUS**

3- Caso seja solicitado a instalação do pacote Java, acesse o seguinte link para fazer o download do java JDK17 [https://www.oracle.com/java/technologies/downloads/](https://www.oracle.com/java/technologies/downloads/#jdk17-windows).

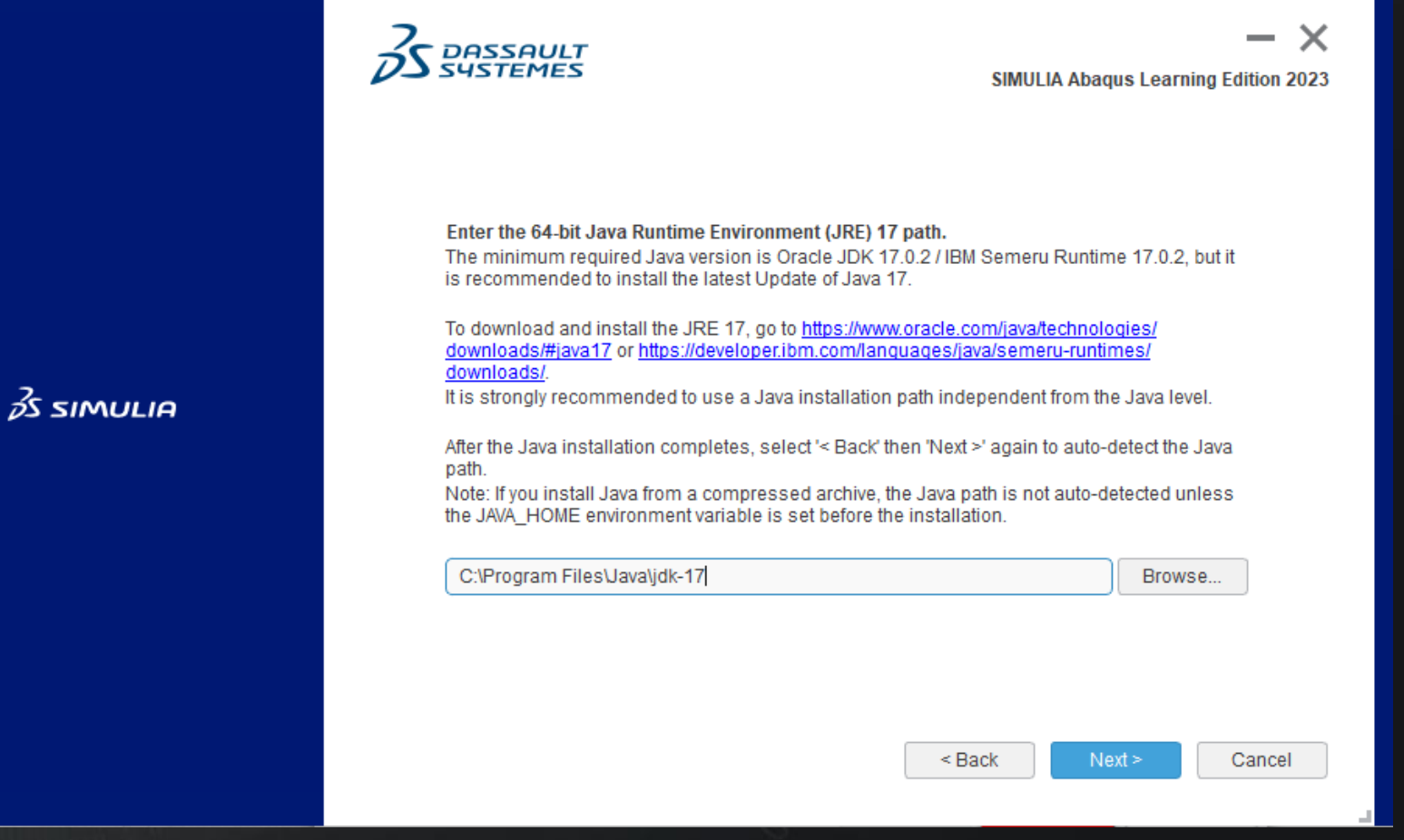

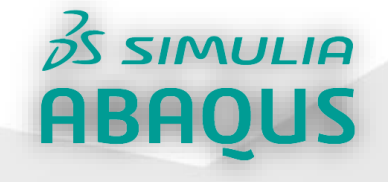

4- Abra o link faça o download do instalador, depois de iniciar o instalador pressione **Next** até completar a instalação.

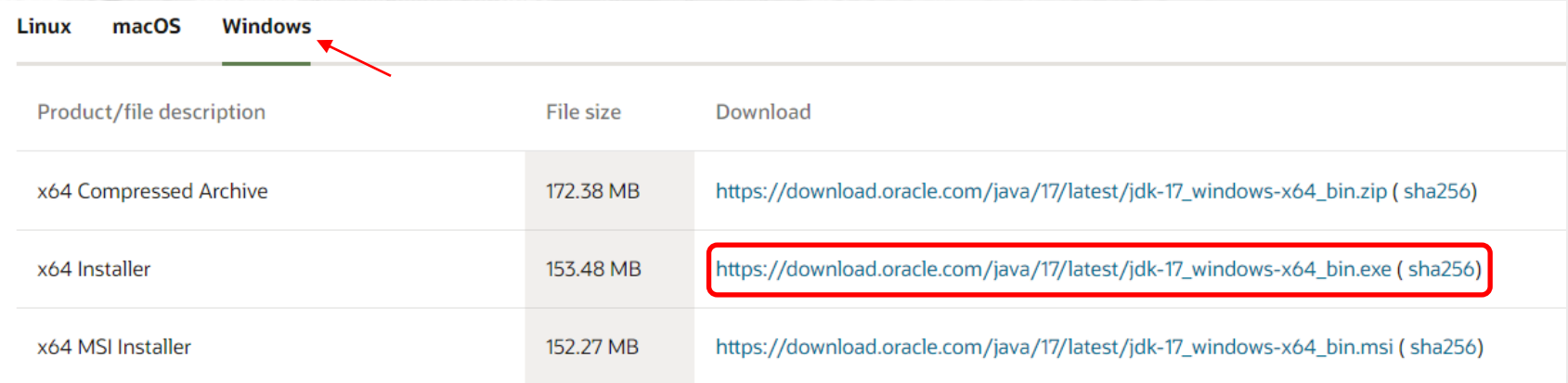

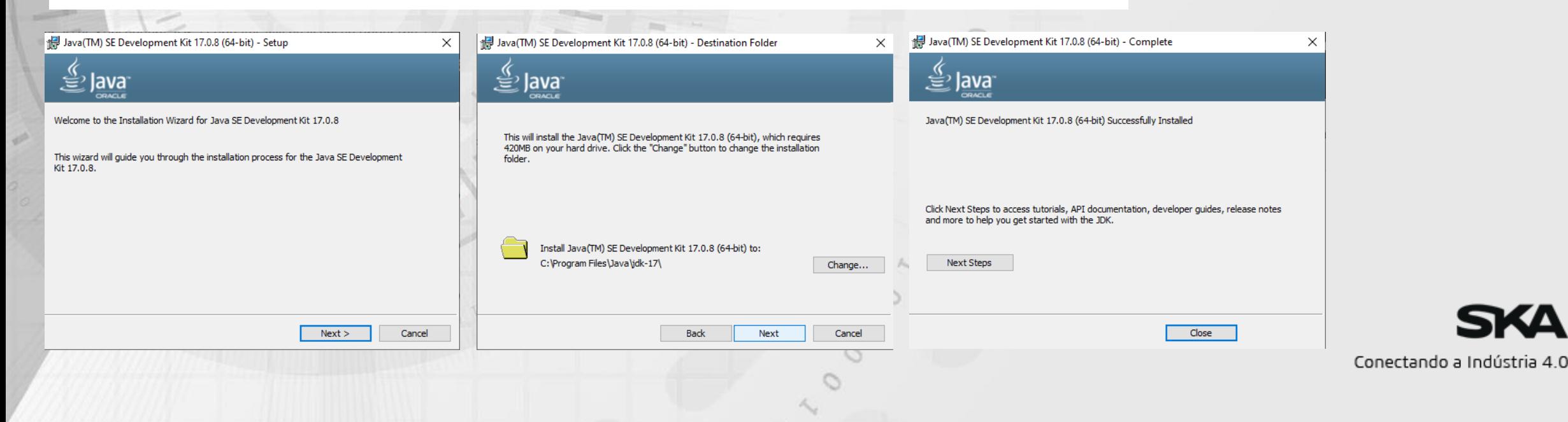

#### Procedimento para download do ABAQUS STUDENT EDITION

#### $35$  SIMULIA **ABAQUS**

5- Depois de instalar o Java JDK volte para a tela do SIMULIA e pressione **Next**, escolha o diretório de trabalho e pressione **Next**.

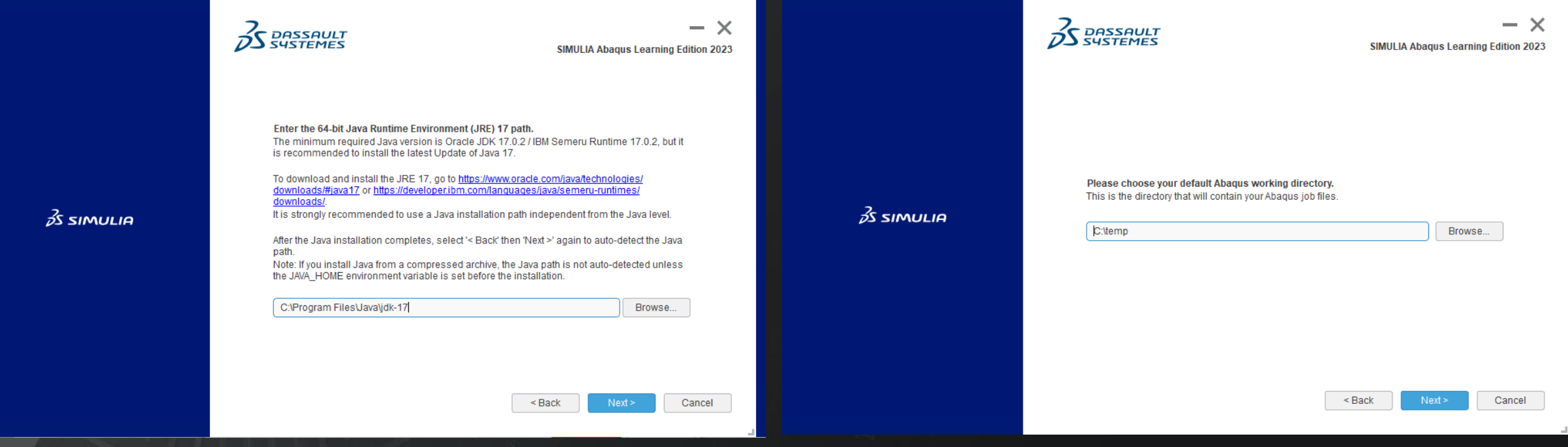

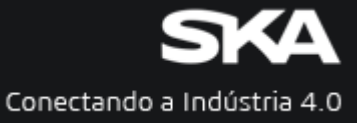

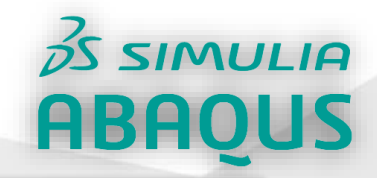

SIMULIA Abaqus Learning Edition 2023

 $- x$ 

 $\mathcal{S}$  DASSAULT

Executing application

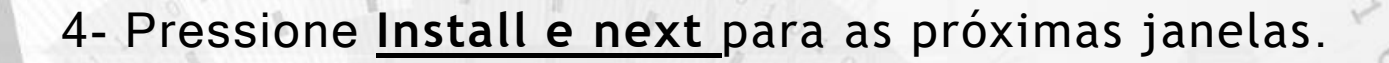

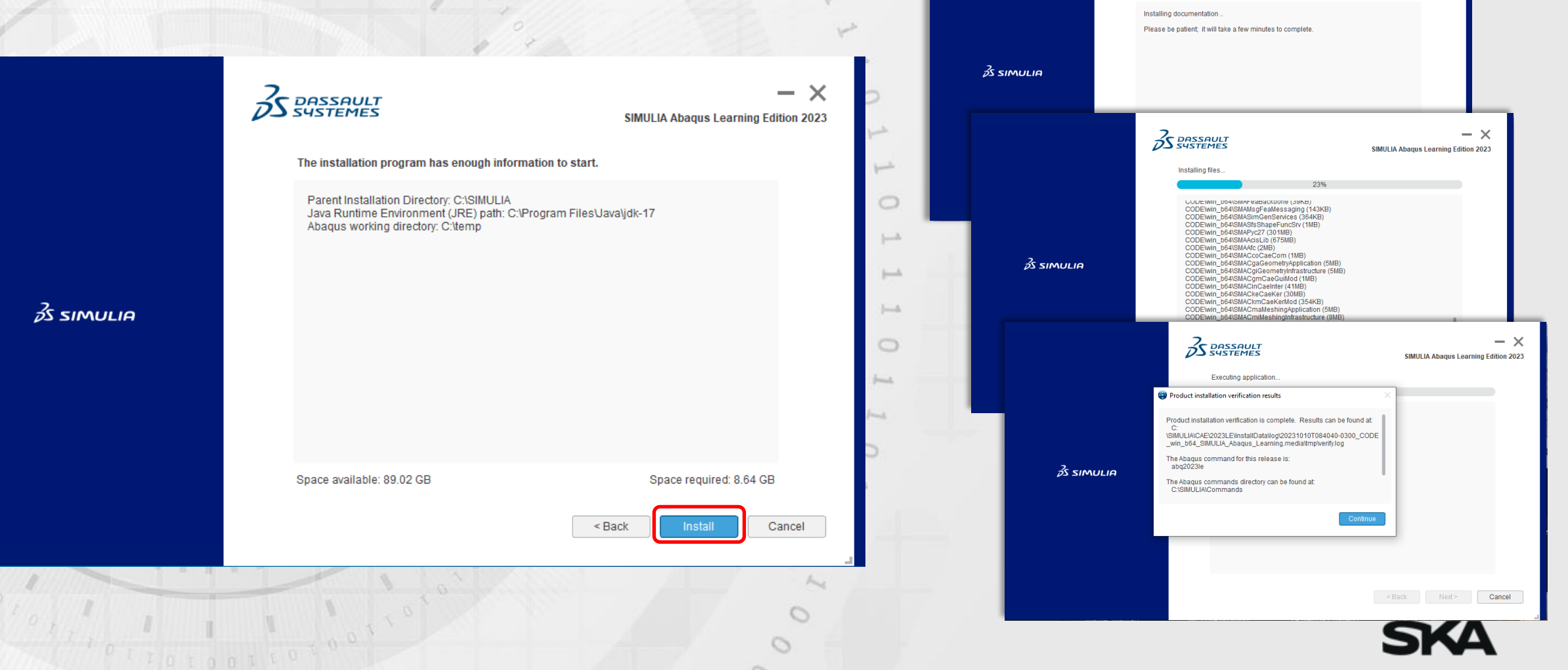

Conectando a Indústria 4.0

#### Procedimento para download do ABAQUS STUDENT EDITION

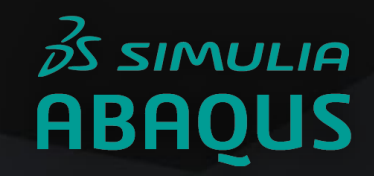

#### 5- Pressione **Close**, ABAQUS já estará pronto para o uso.

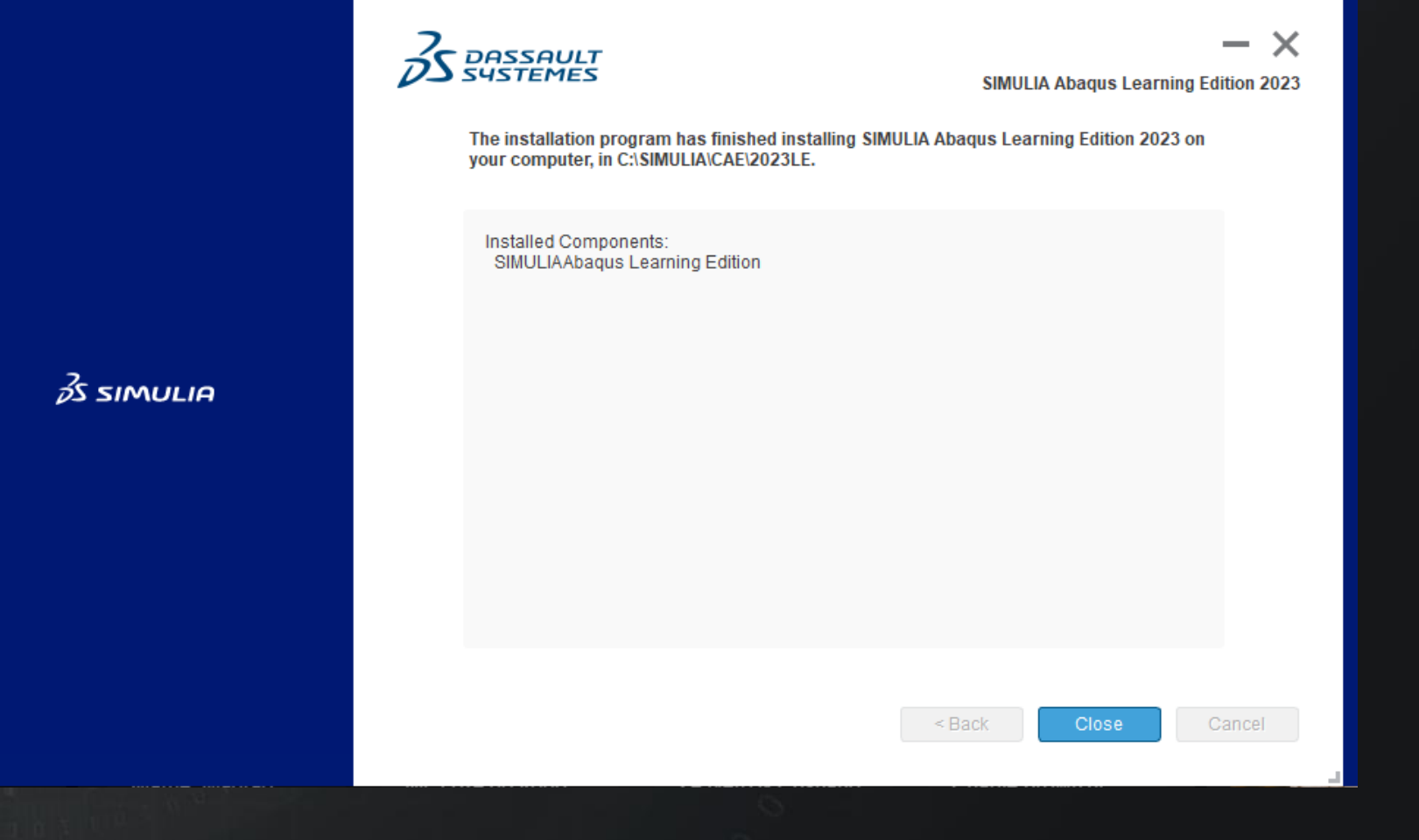

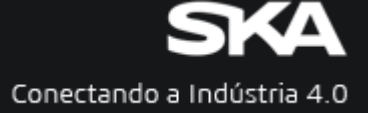

# Conectando a Indústria 4.0

N

 $\overline{=}$ 

 $\circ$ 

 $\left| -\right|$ 

 $\qquad \qquad \Box$ 

Ò

Ò

XXX

 $\sim$